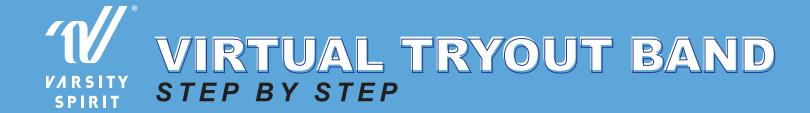

- 1. Create a BAND and invite everyone who is interested in trying out.
  - Need help creating a BAND? Click here!
  - Once you create your BAND, for safety and privacy reasons for all potential team members –
    please make sure all private Chat functions are turned off.
    (Band Settings > Privileges > Create or Invite Chat > Change from Anyone to Admin)
- 2. Leading up to tryouts, communicate everything via the BAND app:
  - · Share the links to the material and music.
  - Post all your tryout paperwork (i.e. application, contract, and waivers). Parents can easily fill out all your required forms and email them back to you by a designated date.
  - Host a virtual LIVE meeting via the <u>BAND Live Stream feature</u> or, upload a video of yourself with all tryout meeting information. Get creative with a slideshow or any visual references to help communicate your vision for your future team.
- 3. On or before tryout day, have each athlete submit their virtual audition videos and information to you.
- 4. Have your judges review all videos and judge accordingly using your judges' score sheets.
- 5. Once you select your team, you can simply remove the members you didn't select and keep the same BAND group going as a communication tool for the entire season!

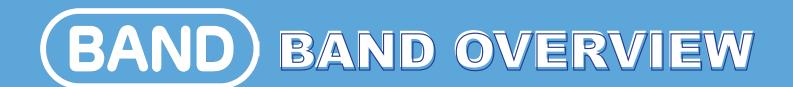

BAND's robust features such as the Calendar, Video, & Messaging capabilities help alleviate all of the communication chaos. BAND takes away the dozens of emails, text messages, & other applications and centralizes everything onto one place.

BAND has partnered with the National Federation of State High School Associations (NFHS) and has implemented safety precautionary measures so it is safe for schools to use. **Learn more about them here.** 

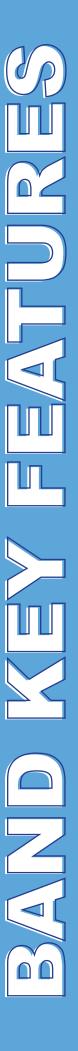

### 1. VIDEO FEATURE

- No Time Cap
- Post as many videos as you need
- · Can upload up to 10 videos at once
- Attach videos as mp4 files available as well.

Video Guide Link: <a href="https://band.us/band/62412132/post/213">https://band.us/band/62412132/post/213</a>

## 2. ALBUM ARCHIVE FEATURE

- Upload unlimited photo/videos
- · Create as many albums as needed
- · Custom Order & Album Names

Album Archive Guide Link: https://band.us/band/62412132/post/111

## 3. LIVE STREAM FEATURE

- · Go live 5 times within 24 hours
- Up to 3 hours of recording capabilities each time
- Allow parents or members of the team to see games/practices/announcements without being there.
  - Admin settings to allow just admins or parents/teens as well to use the feature.

Live Stream Guide Link: https://band.us/band/62412132/post/231

#### **4. READ BY FEATURE**

- See who's read the message or not
- Follow up with those who haven't read it via Chat feature
- Improve accountability
- · Eliminate email & Text

Read By Guide Link: https://about.band.us/learning/member-management

# **5. CALENDAR FEATURE**

- Set tryouts, practices, games, fundraisers & more
- · Attach files, Location (maps), photo, description, & RSVP to each event
- You can repeat events, set reminders, save events to devices.

Calendar Guide Link: https://about.band.us/learning/calendar